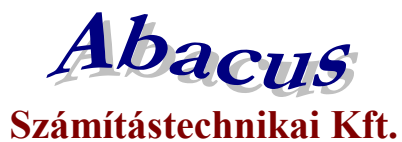

## **Ápolási díj csoportos összegemelése 2024**

A szociális törvény 44. § (1) bekezdése szerinti ápolási díj havi alapösszege 2024. évben 48405 forint.

A törvény által meghatározott támogatási összegek változása 2024-ben:

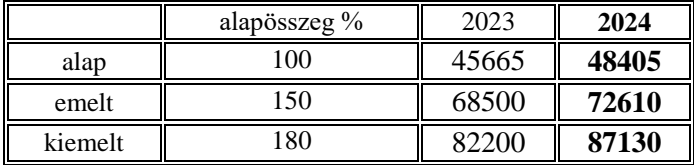

- *alap összegű ápolási díj 45665 forintról 48405 forintra,*
- *emelt összegű ápolási díj 68500 forintról 72610 forintra,*
- *kiemelt összegű ápolási díj 82200 forintról 87130 forintra emelkedett.*

A változás átvezetése a Jwinszoc programban a "Csoportos összegemelés" menüpont használatával a legegyszerűbb.

### *A csoportos összegemelés után nincsen mód az eredeti összegek visszaállítására, ezért fontos, hogy körültekintően járjanak el!*

#### **Teendők összegemelést megelőzően:**

- 1. Készítsenek biztonsági mentést az adatbázisról.
- 2. Készítsék el az elmaradt csomagokat 2023-as évre visszamenőleg.
- 3. Akkor végezzék csak el az emelést, amikor a januári kifizetési csomagokat szeretnék elkészíteni.

#### **Az összegemelés utáni teendők:**

Amennyiben az emelést követően válik szükségessé elmaradt kifizetési csomag készítése a 2023-as évre visszamenőleg, akkor "Rendszeres/Kifizetések" menüpont alatt az "Új csomag felvitele" gomb megnyomása után válassza ki az Ápolási díjat, a kifizetésmódot, majd a Kifizetés jellege mezőben az **Elmaradt** lehetőséget. A felugró ablakban az "**Elmaradások beíratása előző évekre visszamenőleg**" sort jelölje ki és így indítsa a beíratást. Ebben az esetben a jogosultakat az emelés előtti összegeik szerint emeli majd be a csomagba a program.

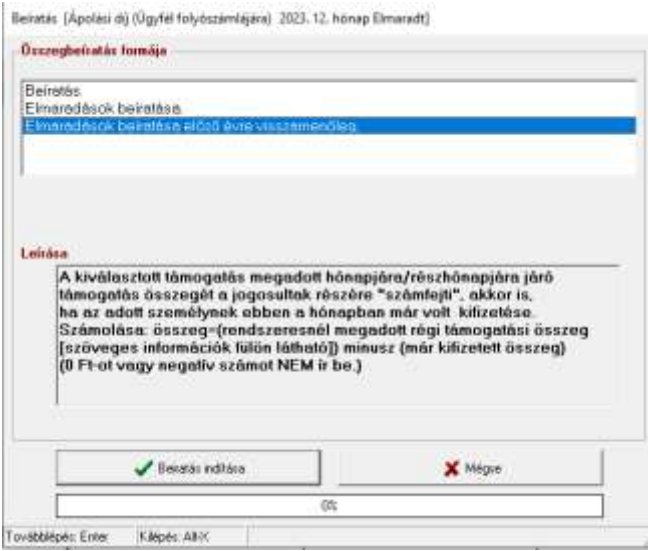

*Az eljárás azokra az ügyfelekre nem vonatkozik, akiknek a 2024-ben érvényes összeggel állapították meg a támogatást 2023-as jogosultság kezdete dátummal!*

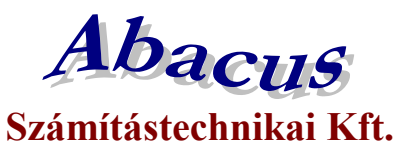

### **A csoportos összegemelés lépései:**

- 1. Lépjenek az "Adatkezelés/Rendszeres/Csoportos módosítás/Csoportos összegemelés" menüpontba.
- 2. A "Támogatási forma" választómezőből válasszák ki az ápolási díjat.
- 3. Töltsék ki jobb oldalon a fehér mezőket az alábbi képeken látható módon.
- 4. Lépjenek a "Lista" fülre és ellenőrizzék a változásra kijelölt személyek listáját.
- 5. A lista nyomtatható, Excel tábla készíthető.
- 6. Az "Indítás" gomb megnyomásával indítsák el az összegemelést!
- 7. *Összegsávonként végezzék el a csoportos emelést (3 eljárás)!*
- 8. *Azokban az esetekben, amikor a támogatás bruttó összege eltér a meghatározott összegektől, nem alkalmazható a csoportos emelés, egyenként kell módosítani a jogosultság összegét!*
- 9. A "Beállítások/Támogatási formák/Ápolási díj" "Kifizetés adatai" fülén a "Maximális összeg" mező értékét 87130-ra kell átírni.
- 10. Nem kell határozatot hozni a változásról!

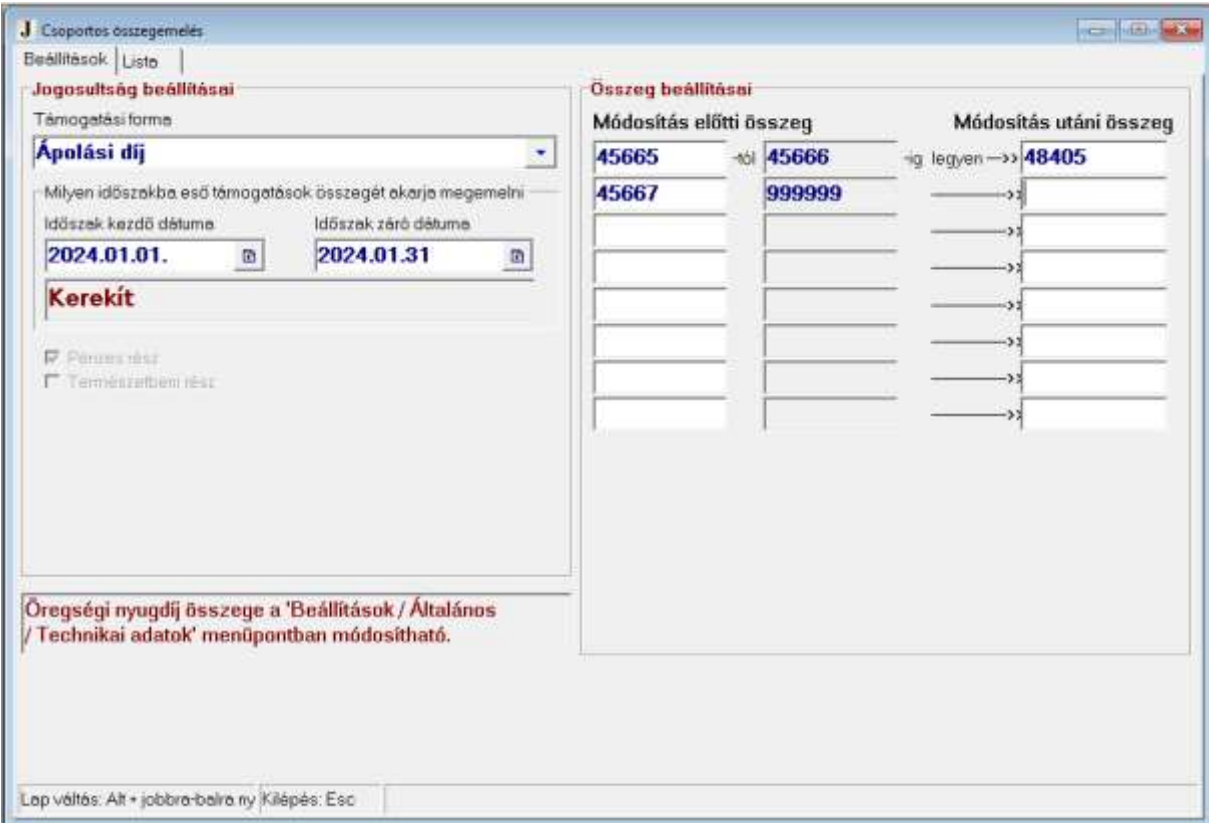

### **A középső oszlopban automatikusan jelennek meg az összegek, azokat kézzel nem tudja beírni!**

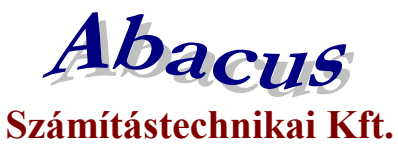

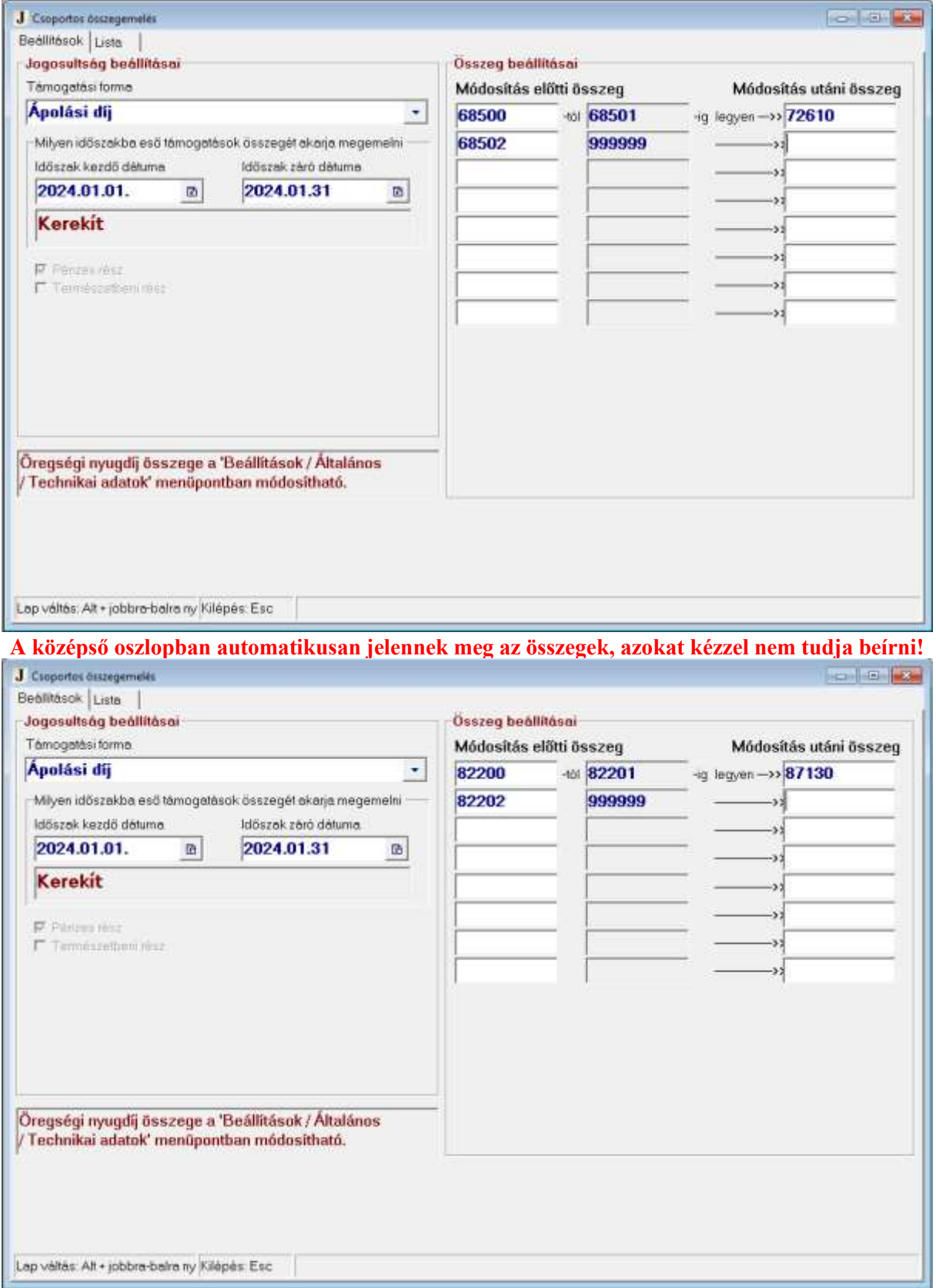

**A középső oszlopban automatikusan jelennek meg az összegek, azokat kézzel nem tudja beírni!**

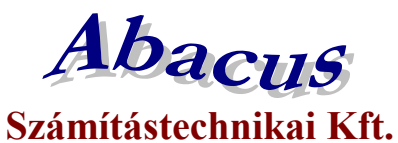

## **Időskorúak járadéka csoportos összegemelése 2024**

A pénzbeli és természetbeni szociális ellátások igénylésének és megállapításának, valamint folyósításának részletes szabályairól szóló 63/2006. (III. 27.) Korm. rendelet 14. § (5) bekezdése értelmében 2024. január 1 jétől az időskorúak járadékának havi összege az alábbiak szerint változik:

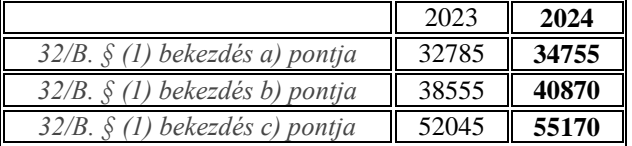

a) jövedelemmel nem rendelkező, az Szt.

- *32/B. § (1) bekezdés a) pontja szerinti jogosult esetén 34 755 forintra,*
- *32/B. § (1) bekezdés b) pontja szerinti jogosult esetén 40 870 forintra,*
- *32/B. § (1) bekezdés c) pontja szerinti jogosult esetén 55 170 forintra emelkedett.*

b) jövedelemmel rendelkező jogosult esetén az a) pont szerinti összegnek és a jogosult havi jövedelmének a különbözete.

A változás átvezetése a Jwinszoc programban a "Csoportos összegemelés" menüpont használatával a legegyszerűbb.

*A csoportos összegemelés után nincsen mód az eredeti összegek visszaállítására, ezért fontos, hogy körültekintően járjanak el!* 

### **Teendők összegemelést megelőzően:**

- 1. Készítsenek biztonsági mentést az adatbázisról.
- 2. Készítsék el az elmaradt csomagokat 2023-as évre visszamenőleg.
- 3. Akkor végezzék csak el az emelést, amikor a januári kifizetési csomagokat szeretnék elkészíteni.

### **Az összegemelés utáni teendők:**

Amennyiben az emelést követően válik szükségessé elmaradt kifizetési csomag készítése a 2023-as évre visszamenőleg, akkor "Rendszeres/Kifizetések" menüpont alatt az "Új csomag felvitele" gomb megnyomása után válassza ki az Időskorúak járadékát, a kifizetésmódot, majd a Kifizetés jellege mezőben az **Elmaradt**  lehetőséget. A felugró ablakban az "**Elmaradások beíratása előző évekre visszamenőleg**" sort jelölje ki és így indítsa a beíratást. Ebben az esetben a jogosultakat az emelés előtti összegeik szerint emeli majd be a csomagba a program.

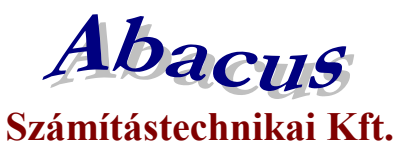

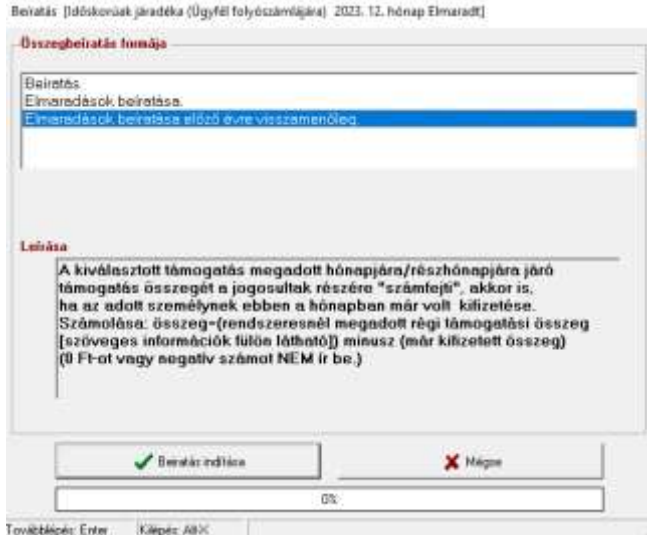

*Az eljárás azokra az ügyfelekre nem vonatkozik, akiknek a 2024-ben érvényes összeggel állapították meg a támogatást 2023-a***s** *jogosultság kezdete dátummal!* **A csoportos összegemelés lépései:**

- 1. Lépjenek az "Adatkezelés/Rendszeres/Csoportos módosítás/Csoportos összegemelés" menüpontba.
- 2. A "Támogatási forma" választómezőből válasszák ki az időskorúak járadékát.
- 3. Töltsék ki jobb oldalon a fehér mezőket az alábbi képeken látható módon.
- 4. Lépjenek a "Lista" fülre és ellenőrizzék a változásra kijelölt személyek listáját.
- 5. A lista nyomtatható, Excel tábla készíthető.
- 6. Az "Indítás" gomb megnyomásával indítsák el az összegemelést!
- *7. Összegsávonként végezzék el a csoportos emelést (3 eljárás)!*
- *8. Azokban az esetekben, amikor a támogatás bruttó összege eltér a meghatározott összegektől, nem alkalmazható a csoportos emelés, egyenként kell módosítani a jogosultság összegét!*
- 9. A "Beállítások/Támogatási formák/Időskorúak járadéka" "Kifizetés adatai" fülén a "Maximális összeg" mező értékét 55170-re kell átírni.
- 10. Nem kell határozatot hozni a változásról!

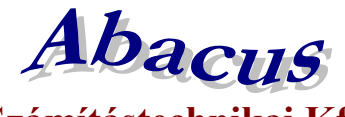

# **Számítástechnikai Kft.**

1211 Budapest, Kiss János altábornagy u. 50. <sup>2</sup>/ Fax: (1) 278-2326, 420-5592 E-mail: [mail@abacus-net.hu](mailto:mail@abacus-net.hu) Honlap: www.abacus-net.hu

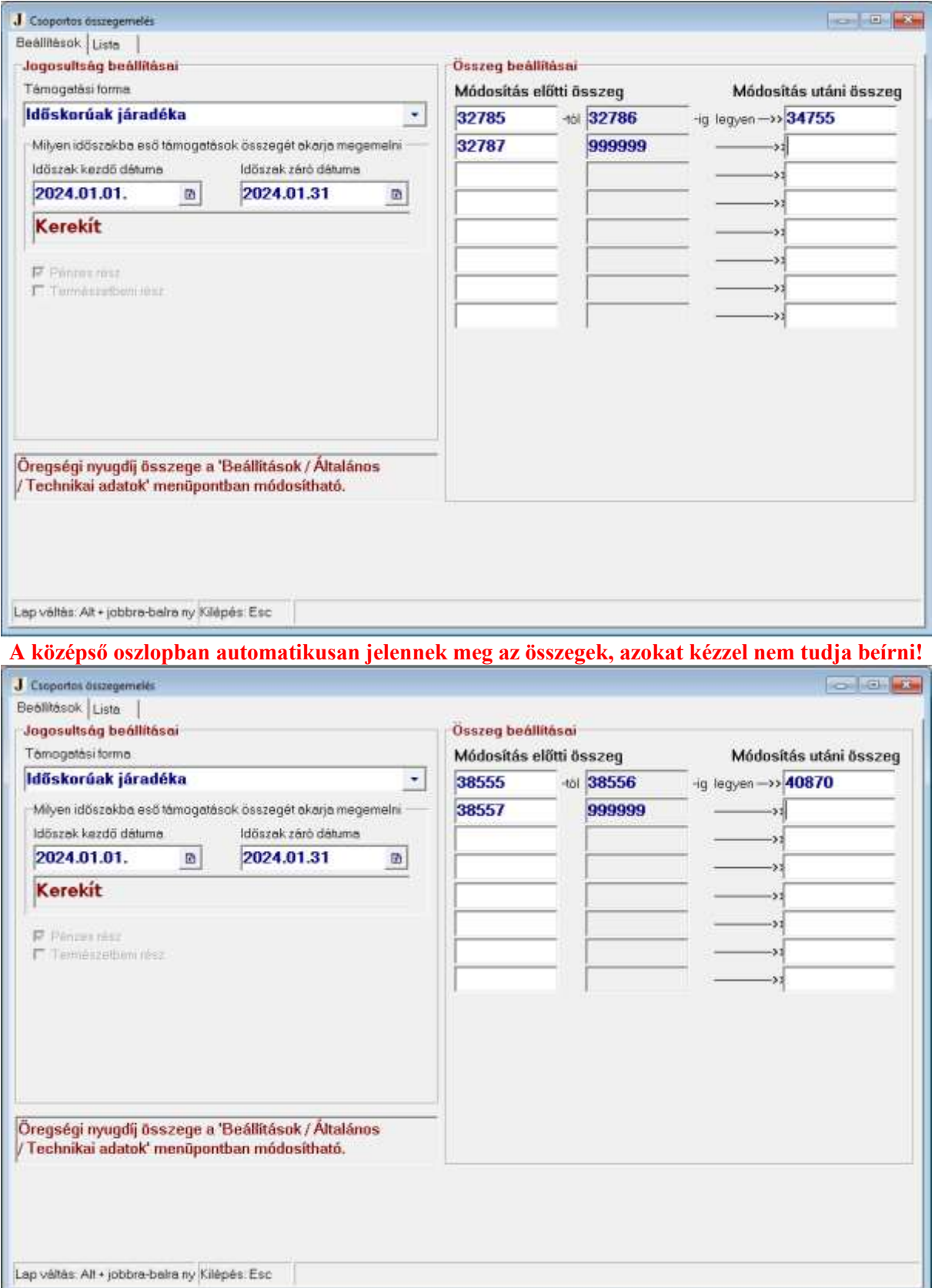

**A középső oszlopban automatikusan jelennek meg az összegek, azokat kézzel nem tudja beírni!**

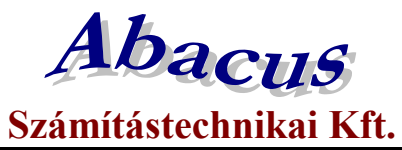

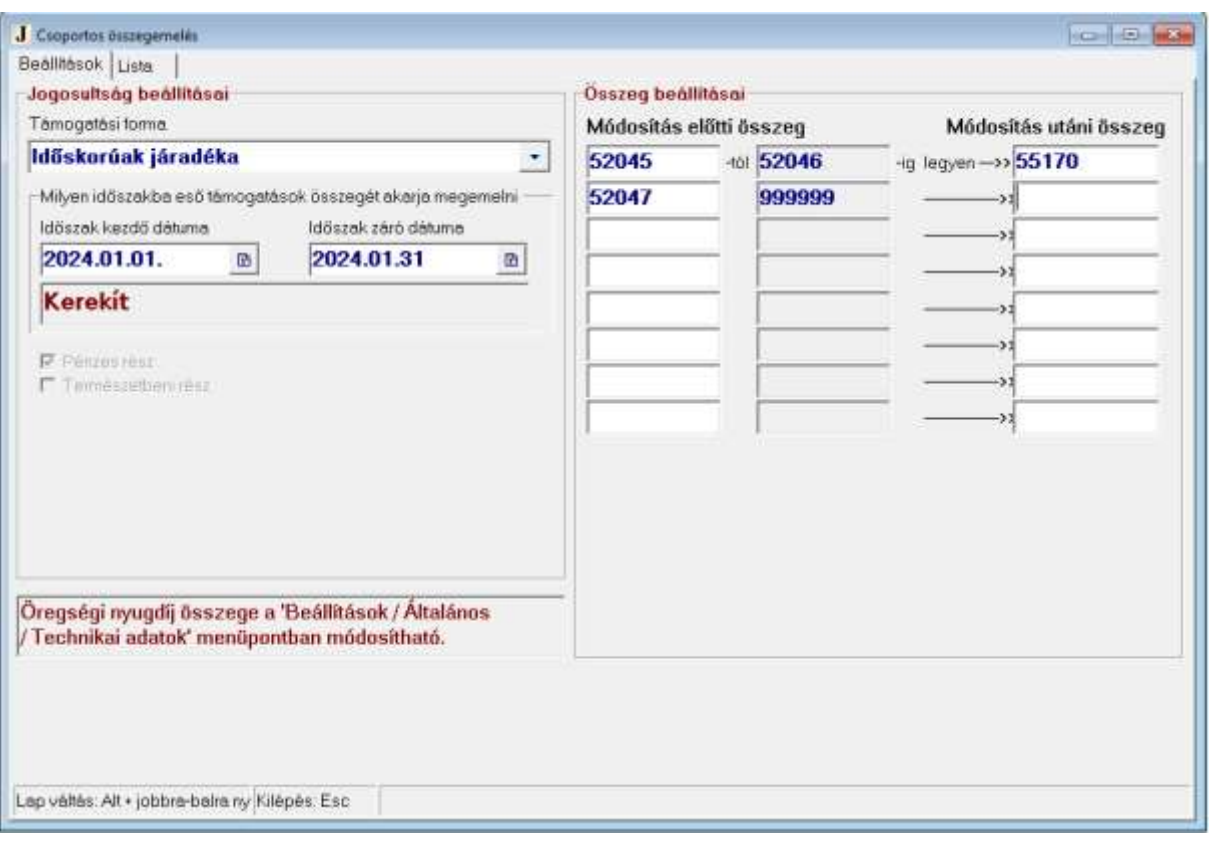

**A középső oszlopban automatikusan jelennek meg az összegek, azokat kézzel nem tudja beírni!**